## How can I access Bearmail from my phone

如何用手机绑定密苏里邮箱

You should check your email at least once a day. Your email is the university's official channel of communication with you outside of the classroom. To make it easier to stay on top of email communications, you can access your email right from your phone! Whether you have an Android, Windows, or Apple phone, you can get connected to your email and stay connected. 每天应该至少查阅一次密苏里邮箱,因为此邮箱是学院与你取得联系的官方渠道。你可以用手机绑定密苏里 邮箱,以便随时接收最新消息。无论你的手机是安卓系统、Windows 还是苹果系统,都可以用手机客户端 进行登录。

The built-in mail applications are difficult to configure. Instead, try downloading the Microsoft Outlook app for your device. On your phone, open your APP store and search for **Microsoft Outlook** (on Windows Phones, search for **Mail and Calendar**). The icon should look something like one of the icons shown below.

如果你手机的内置应用不方便登录邮箱的话,可以下载使用 Microsoft Outlook: 打开应用商城(APP **Store**), 搜索 Microsoft Outlook, Windows 系统搜索 Mail and Calendar, 下载后的图标如下图 之一所示:

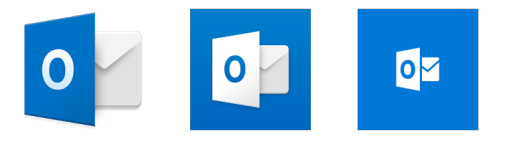

Once you have found the app, install and open it. When asked for your email address do not enter your email address! Instead, enter YourBearPassLogin@live.missouristate.edu, replacing YourBearPassLogin with the username that you use to log into the Blackboard and My Grizzlyden websites.

打开应用后, 请务必以 [YourBearPassLogin@live.missouristate.edu](mailto:%E8%AF%B7%E5%8A%A1%E5%BF%85%E4%BB%A5YourBearPassLogin@live.missouristate.edu) 的形式输入邮箱地址, YourBearPassLogin 是你用于登录 Blackboard 和 My Grizzlyden 的用户名。

When asked for your password, enter the same password that you use to log into the Blackboard and My Grizzlyden websites.

密码同样是你用于登录 Blackboard 和 My Grizzlyden 的密码。

If you are unable to log in, change your MSU password and try again. 如无法登录,请修改密码后重试。